## **Cara menjalankan program**

- 1. Buka aplikasi
- 2. Akan muncul form login sebagai berikut:

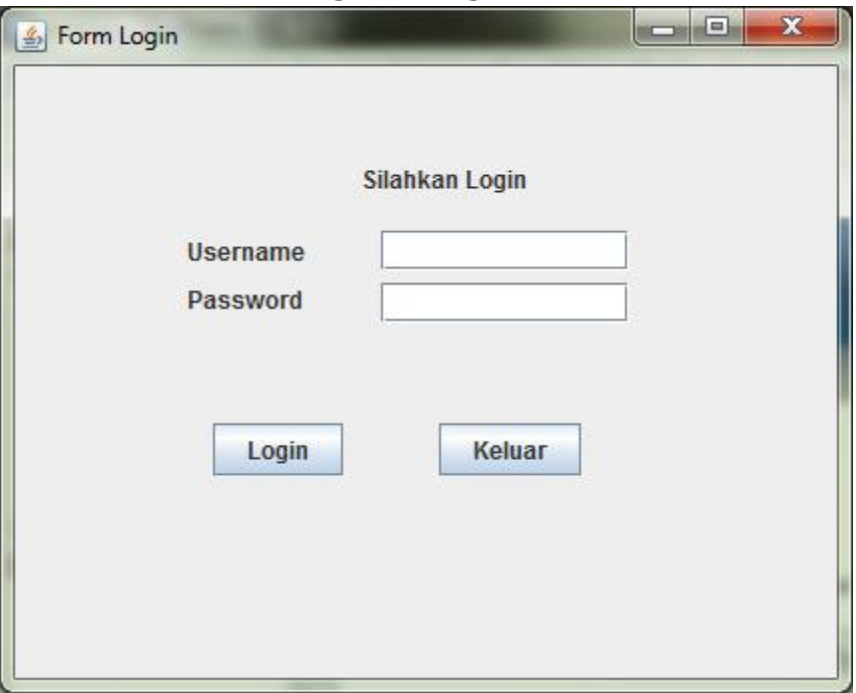

- a) Inputkan username user
- b) Inputkan password user
- 3. Kemudian akan di arahkan menuju form analisis sebagai berikut:

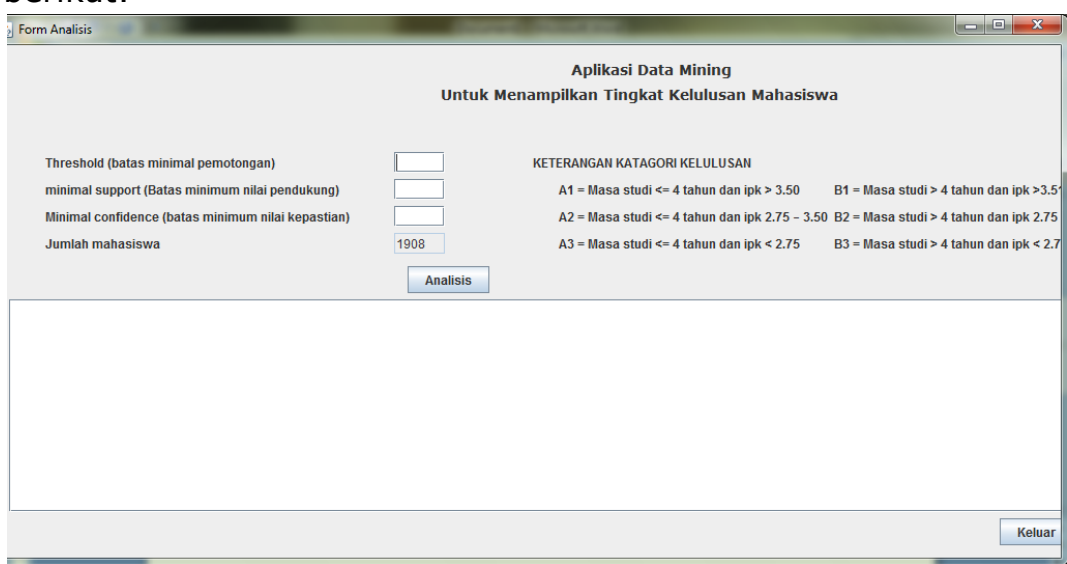

Untuk proses analisis:

- a. Inputkan nilai threshold pada kotak dialog **Threshold**
- b. Inputkan nilai minimal support pada kotak dialog **min support**
- c. Inputkan nilai minimal confidence pada kotak dialog **min confidence**
- d. Pilih **Analisis**
- e. Hasil analisis akan ditampilkan pada **hasil analisis**

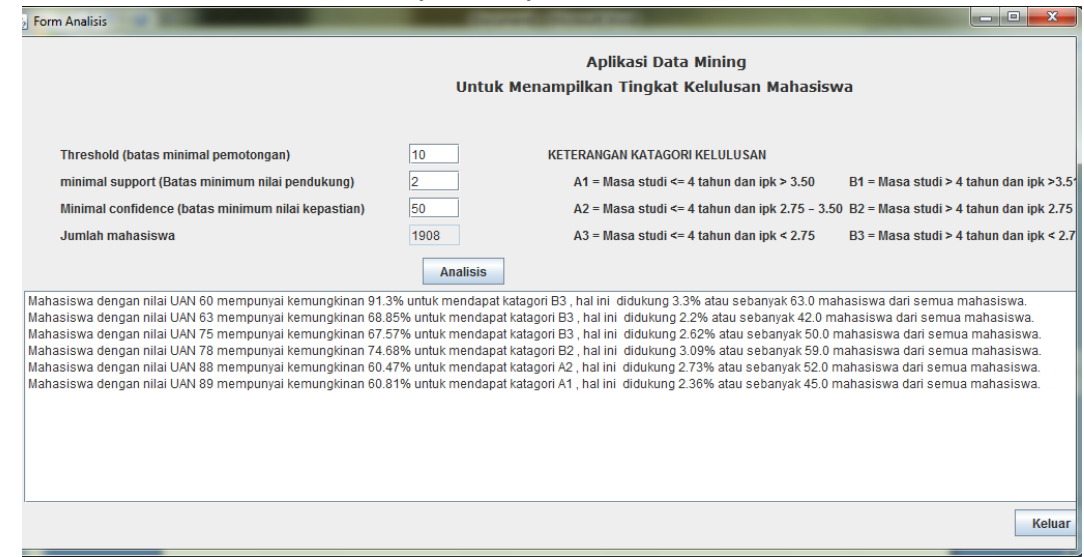

4. Jika user sudah selesai menggunakan aplikasi maka harus keluar terlebih dahulu.